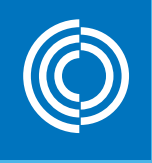

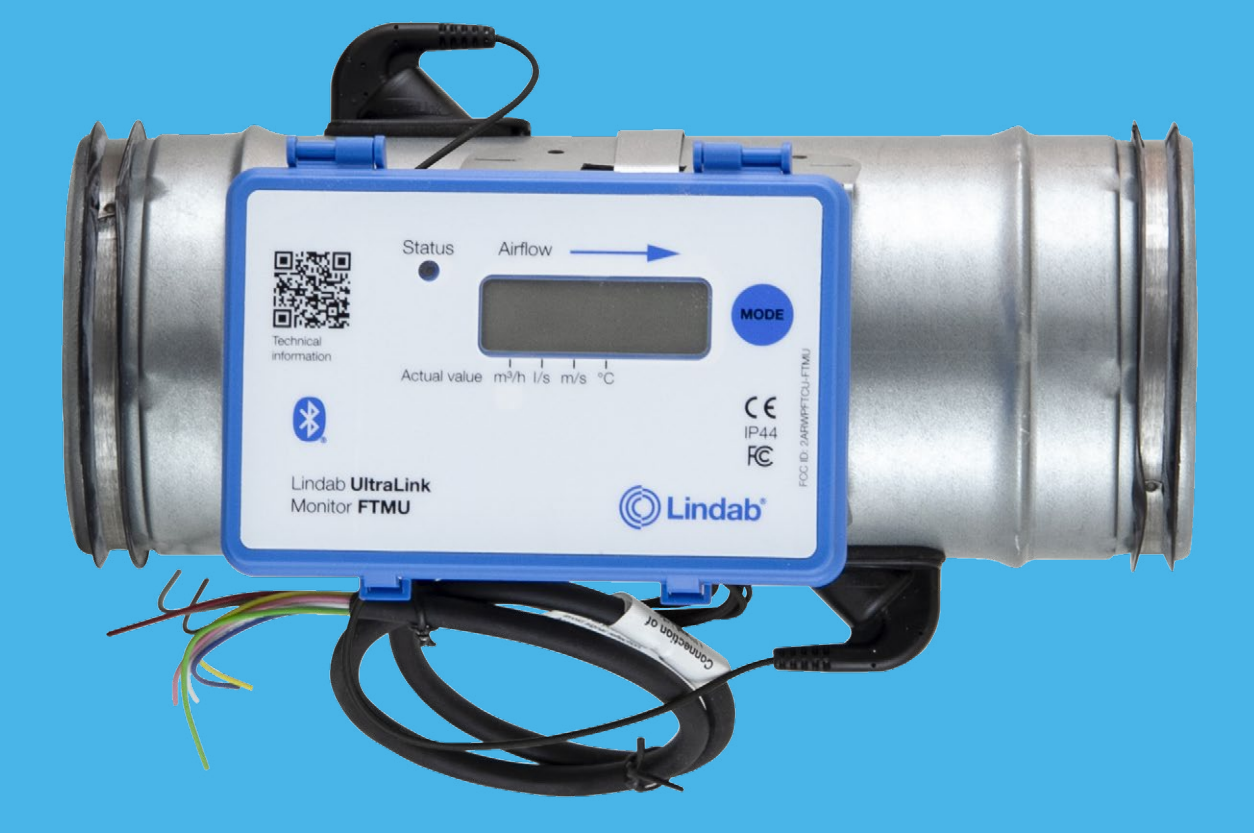

## Lindab UltraLink<sup>®</sup>-mittalaite FTMU 4

Käyttöohje

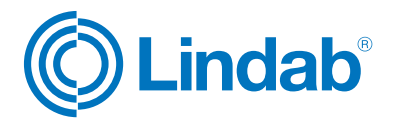

### Sisältö

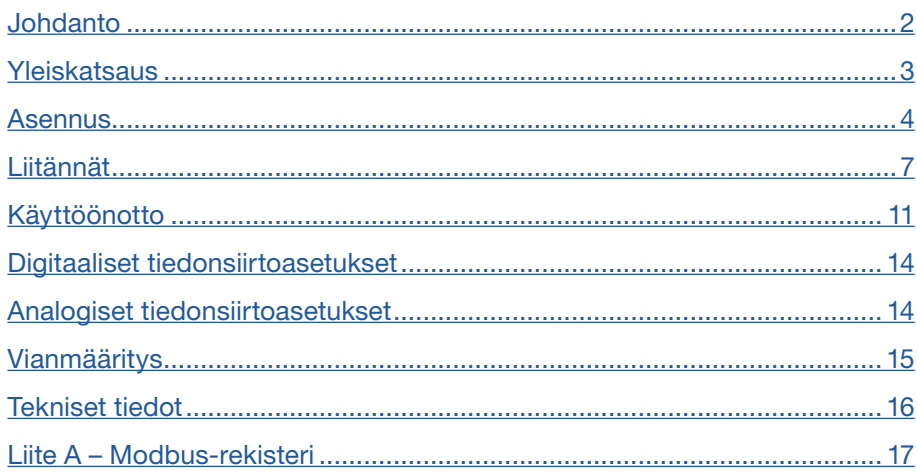

### Johdanto

UltraLink® FTMU on eritäin tarkka mittalaite ilmavirralle ja lämpötilalle, joka mittaa virtausta ultraäänisäteen avulla. Virtausmittau toimii suurella tarkkuudella koko virtausalueella. Menetelmä on erittäin vakaa ajan kuluessa, sillä se ei ole herkkä lialle ja muotoitu minimoi pölyn kerääntymisen virtausantureihin.

Energiansäästön tehostuessa ilmanvaihtojärjestelmien vaatimat minimivirtaukset ovat nykyisin pieniä. Pienet virtaukset ovat normaalisti ongelma, sillä niiden mittaaminen on erittäin vaikeaa, mikä vastaavasti vaikeuttaa ilmanvaihtojärjestelmän ohjausta. Uudella UltraLink®-tekniikalla voidaan mitata pienempiä ilmavirtausarvoja kuin muilla tuotteilla ja säilyttää samalla mittaustarkkuus. Ultralink-tuotteet tarjoavat huomattavia etuja käyttömukavuudessa ja energiansäästössä.

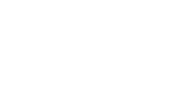

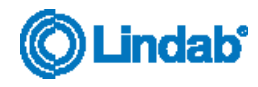

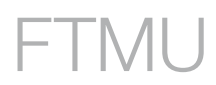

<span id="page-2-0"></span>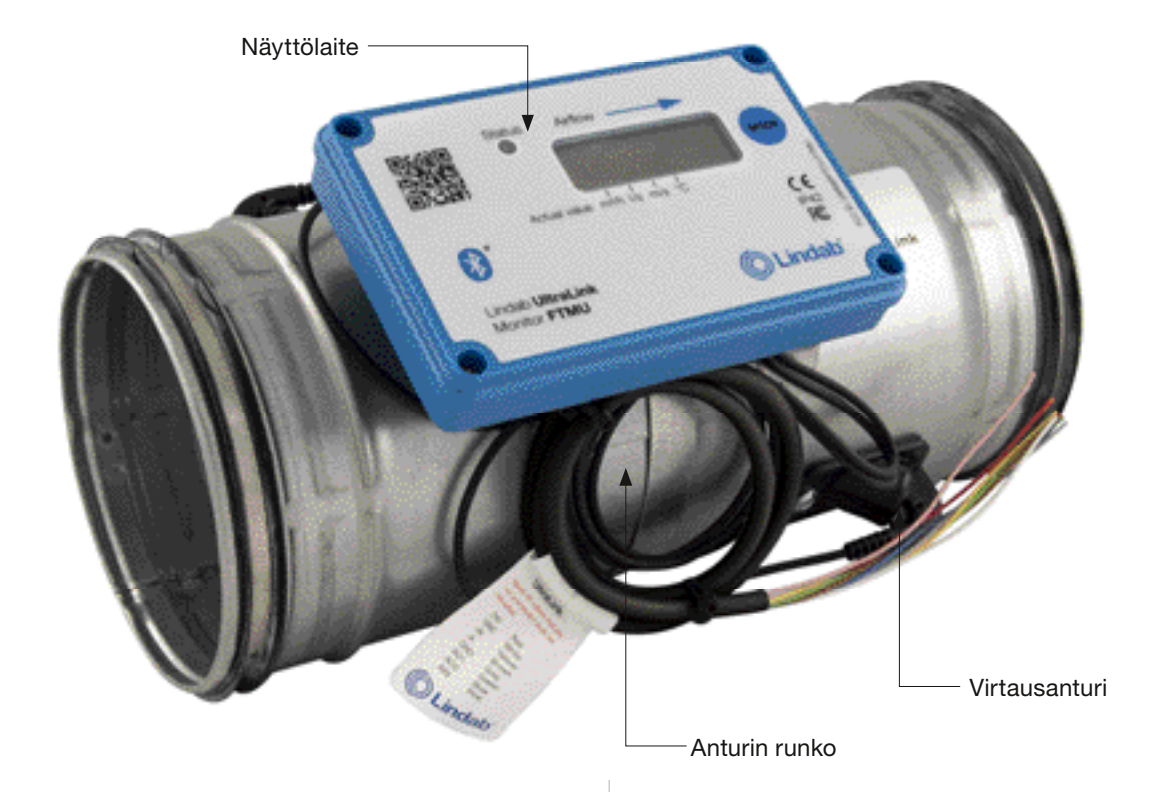

## Yleiskatsaus

### Käyttö

FTMU-mittalaite sopii ilmavirran ja lämpötilan mittaamiseen. Tietoyhteys muodostetaan analogisella tai digitaalisella signaalilla Modbusin avulla.

#### Rakenne

FTMU koostuu anturin rungosta, jossa on Lindab Safe -tiivisteet.

Anturin runkoon on asennettu kaksi virtausanturia, jotka on liitetty näyttölaitteeseen. Näyttölaite on asennettu hyllylle anturin rungon päälle.

Huomioi! Virtausanturit on sijoitettu kiinteälle etäisyydelle toisistaan, eikä niitä saa koskaan irrottaa. Niitä ei saa käyttää kahvoina anturin runkoa käännettäessä.

### Näyttölaite

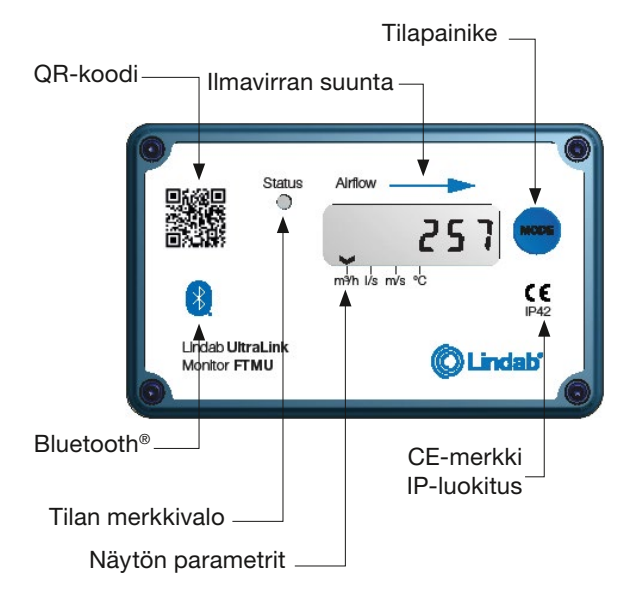

## <span id="page-3-0"></span>Sijoitus

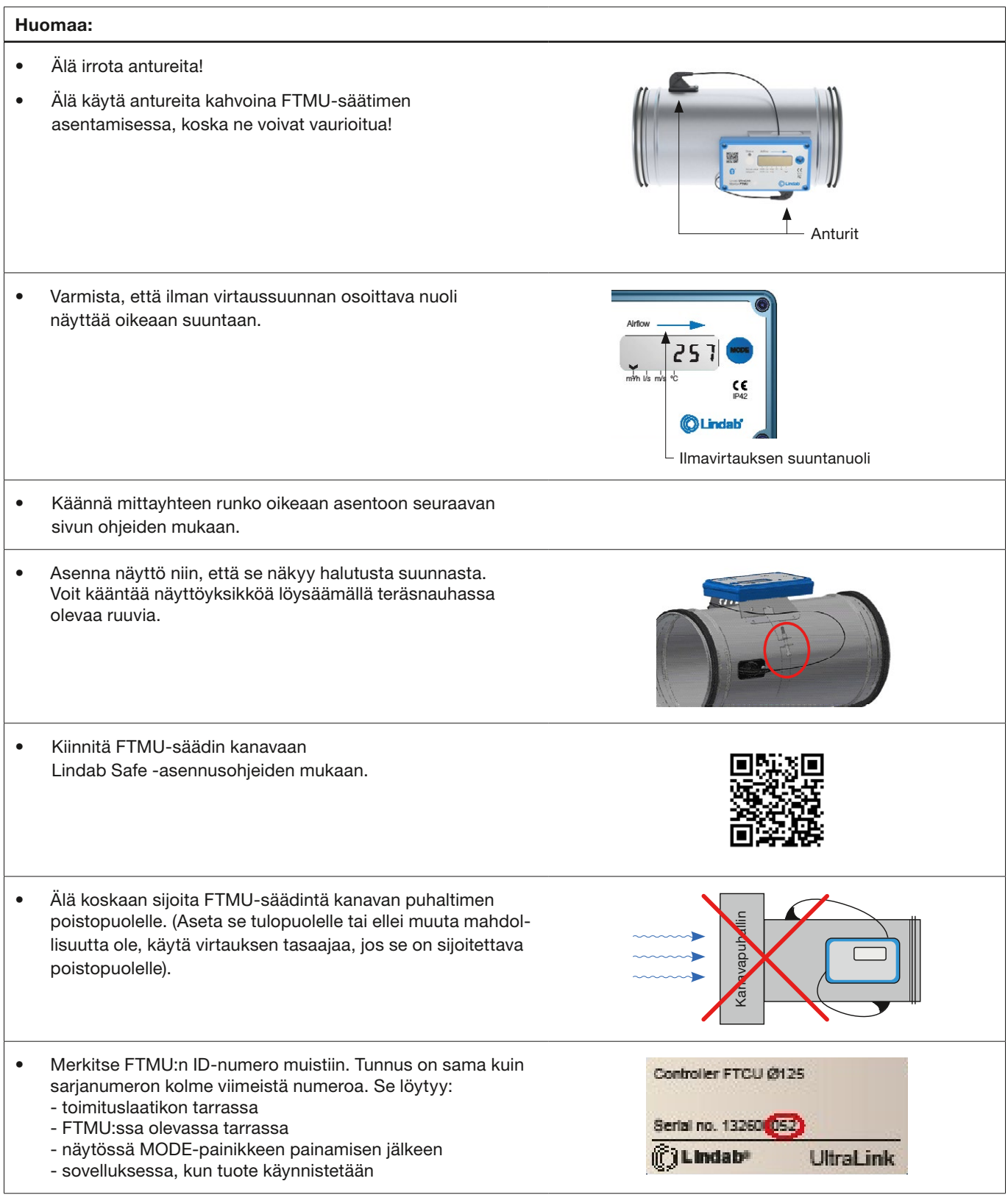

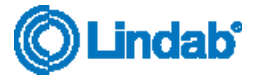

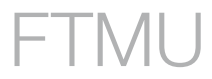

#### Laitteen sijoitus häiriön suhteen

Mitä pidempi on etäisyys häiriöön eli mitä pidempi on suora kanava FTMU-säätimen edessä, sitä suurempi on mittaustarkkuus. Tämä ei kuitenkaan ole ainoa mittauksen tarkkuuteen vaikuttava tekijä. Anturin rungon kierto ja sen myötä ensimmäisen virtausanturin asento (ilmavirran suuntaan) vaikuttaa mittauksen tarkkuuteen. FTMU-säädin suositellaan asennettavaksi siten, että ensimmäinen virtausanturi (\*) sijoitetaan kiinnityksen sisäkaarteeseen, katso alla oleva taulukko. Esimerkki: alla olevassa taulukossa esitetyn käyrän tapauksessa, kun anturin runkoa käännetään ensimmäisen virtausanturin asettamiseksi ensimmäisen kuvan mukaisesti (ensimmäisen virtausanturin ollessa käyrän sisäkaarteessa), FTMU-säädin voidaan sijoittaa kahden kanavaläpimitan (Ø d) etäisyydelle häiriöstä, jolloin saavutetaan määritetty tarkkuus. Jos anturin runko sijoitetaan toisen kuvan mukaan (ensimmäisen virtausanturin ollessa mutkan ulkokaarteessa), FTMU-säädin on asennettava viiden kanavaläpimitan päähän häiriöstä, jotta saavutetaan sama tarkkuus.

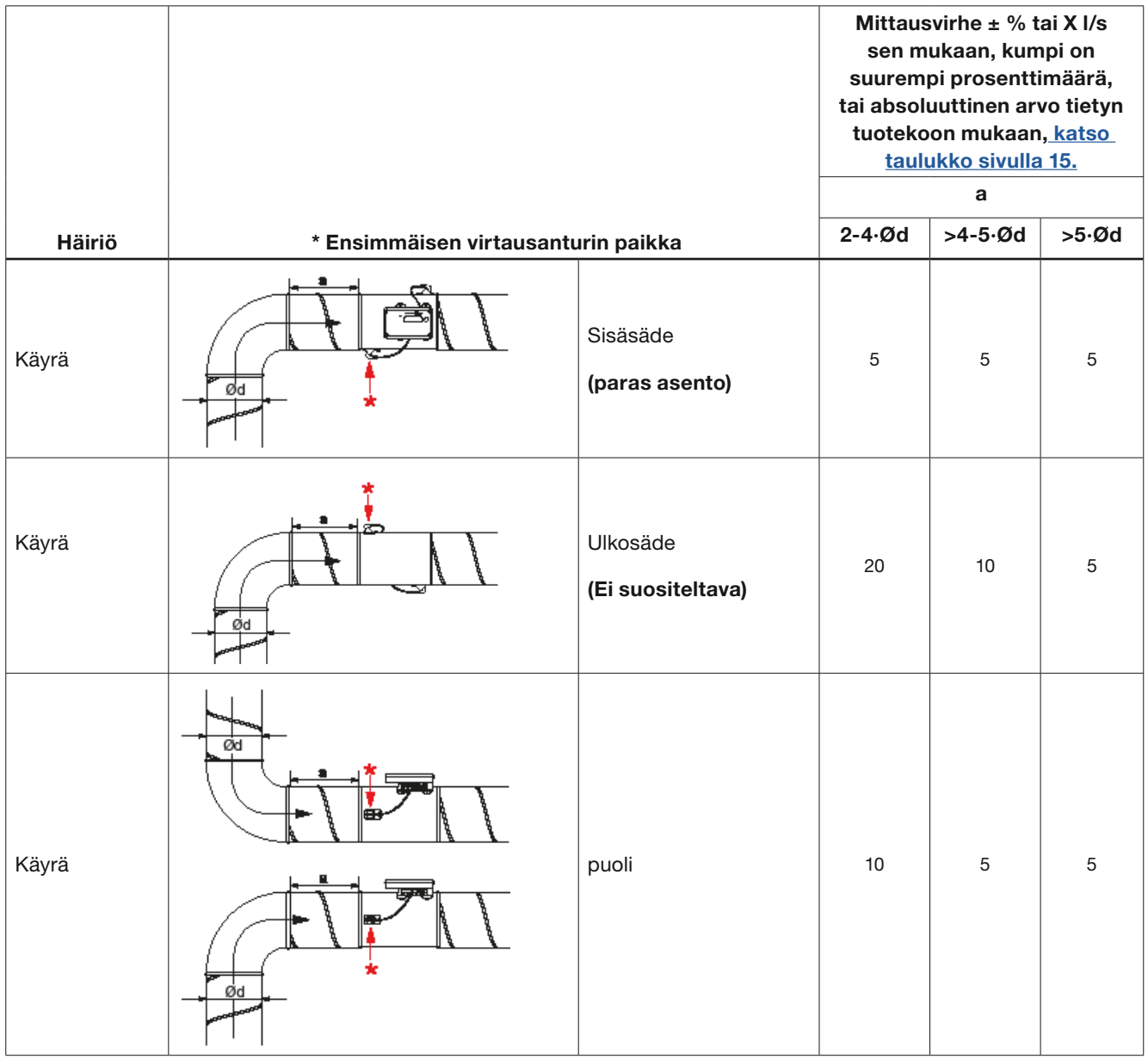

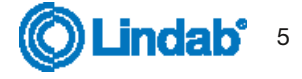

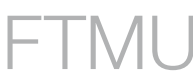

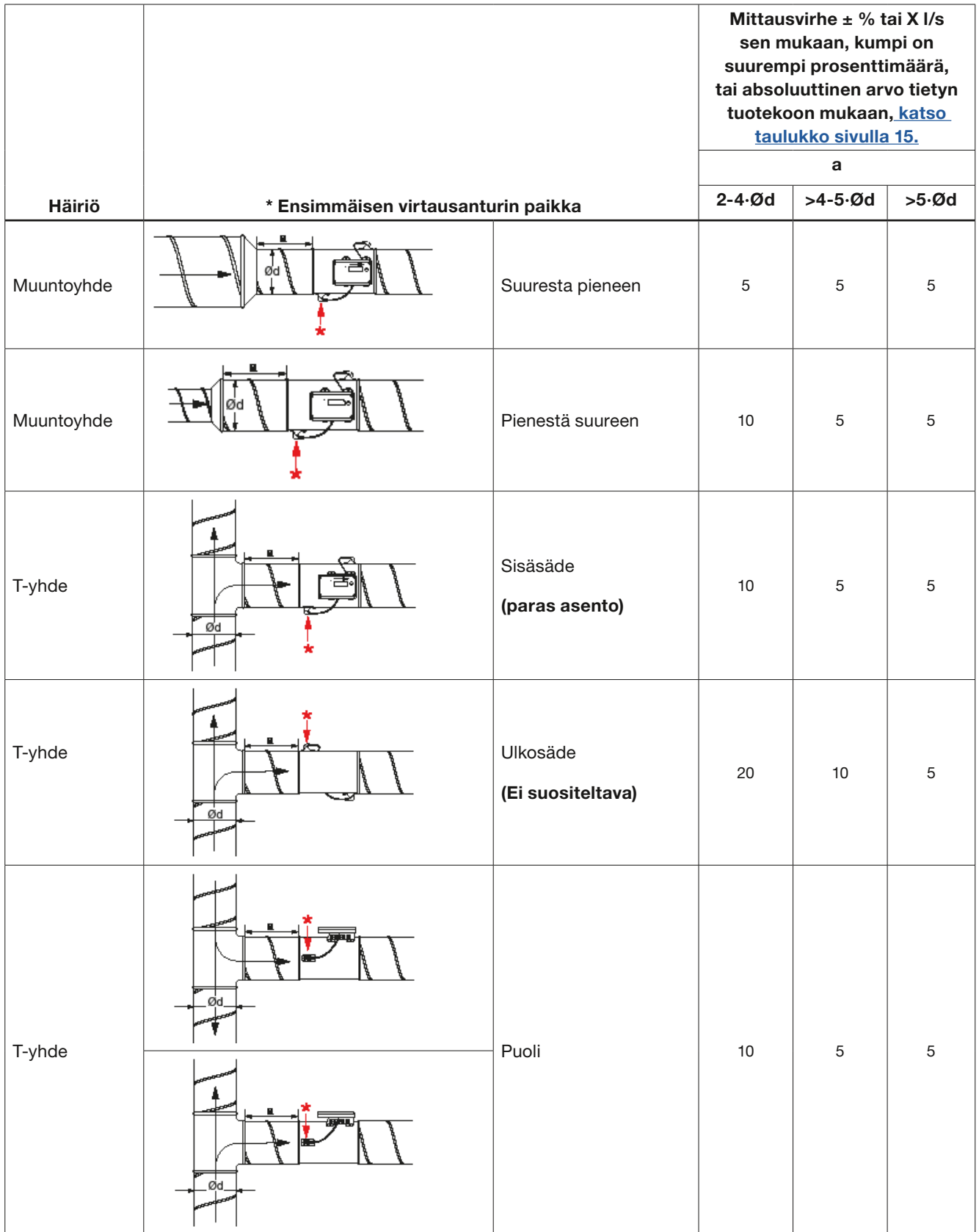

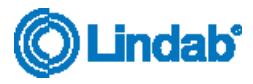

### <span id="page-6-0"></span>Liitännät

### Huomioi:

- Älä missään tapauksessa tee reikiä tai kytke mitään ruuveilla FTMU:n runkoon!
- Mikäli asennukseen tarvitaan sähköasennustarvikkeita, kuten liitäntärasia, FTEB on Lindabin lisävaruste, joka voidaan asentaa FTMU:hun niin, ettei FTMU vaurioidu.
- Älä koskaan irrota sinistä sähkölaatikkoa tai antureita

Kaapeliliitännöille on kaksi vaihtoehtoa, käytä esiasennettua kaapelia tai liitä kaapeli suoraan PCB:hen (vaihtoehto A ja B):

### Vaihtoehto A

#### Käytä esiasennettua kaapelia >>

- Liitä virta- ja yhteyskaapelit esiasennettuun kaapeliin.
- Tarkista kaapelien värit kaapelin tunnisteesta.
- On tärkeää, että kaapeli on mahdollisimman lyhyt, jotta Modbus-yhteys on optimaalinen.

#### Vaihtoehto B

#### Liitä suoraan PCB:hen >>

- Jotta pääset käsiksi piirilevyn liitäntöihin, irrota neljä ristipääruuvia kannen nurkista ja poista kansi.
- Jotta johdot saadaan liitettyä liitinalustaan, näyttölaitteen takana olevaan kumiseen kaapelin läpivientieristeeseen on tehtävä reikä mieluiten naskalilla tai jollain muulla terävällä tiiviyden varmistamiseksi ympäristöön päin. Älä poista sinistä laatikkoa!
- Kun kaapelit on liitetty, niistä on poistettava jännitys. Kaapelit voidaan kiinnittää hyllyyn käyttämällä nippusiteitä, jotka kiinnitetään hyllyssä oleviin aukkoihin.

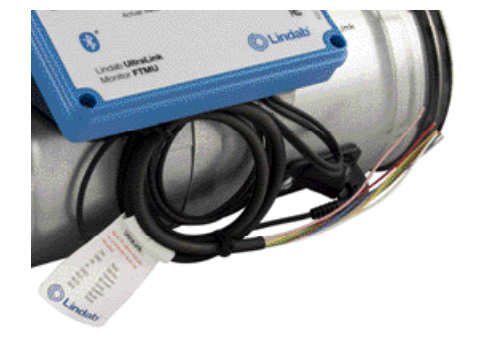

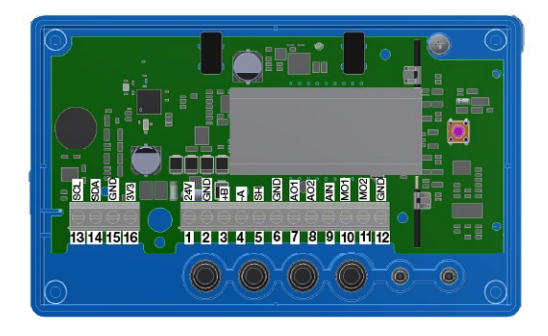

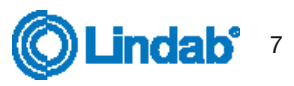

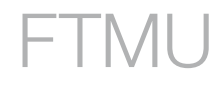

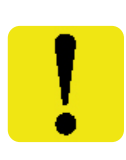

#### Vaihtoehto A: Liitä esiasennettuun kaapeliin

Liitä esiasennettu kaapeli FTMU:n lähellä olevaan liitäntärasiaan. Liitä virta- ja signaalikaapelit liitäntärasiaan esiasennetussa kaapelissa olevan merkinnän värikaavion mukaan, katso oikealla oleva kuva.

Kun liität Modbus-signaalijohtoja, esiasennetun kaapelin pituuden on oltava mahdollisimman lyhyt, koska pitkällä kaapelilla on negatiivinen vaikutus signaalin laatuun.

Tässä tapauksessa aseta liitäntärasia mahdollisimman lähelle FTMU:ta ja leikkaa sitten esiasennettu kaapeli mahdollisimman lyhyeksi asennusta varten.

#### Vaihtoehto B: Liitinlevyn ruuviliitännät

Liitännät tehdään liitinlevyyn, joka saadaan näkyviin irrottamalla näyttölaitteen suojus. Kannen takaosassa on kuva, jossa on luettelo liitännöistä.

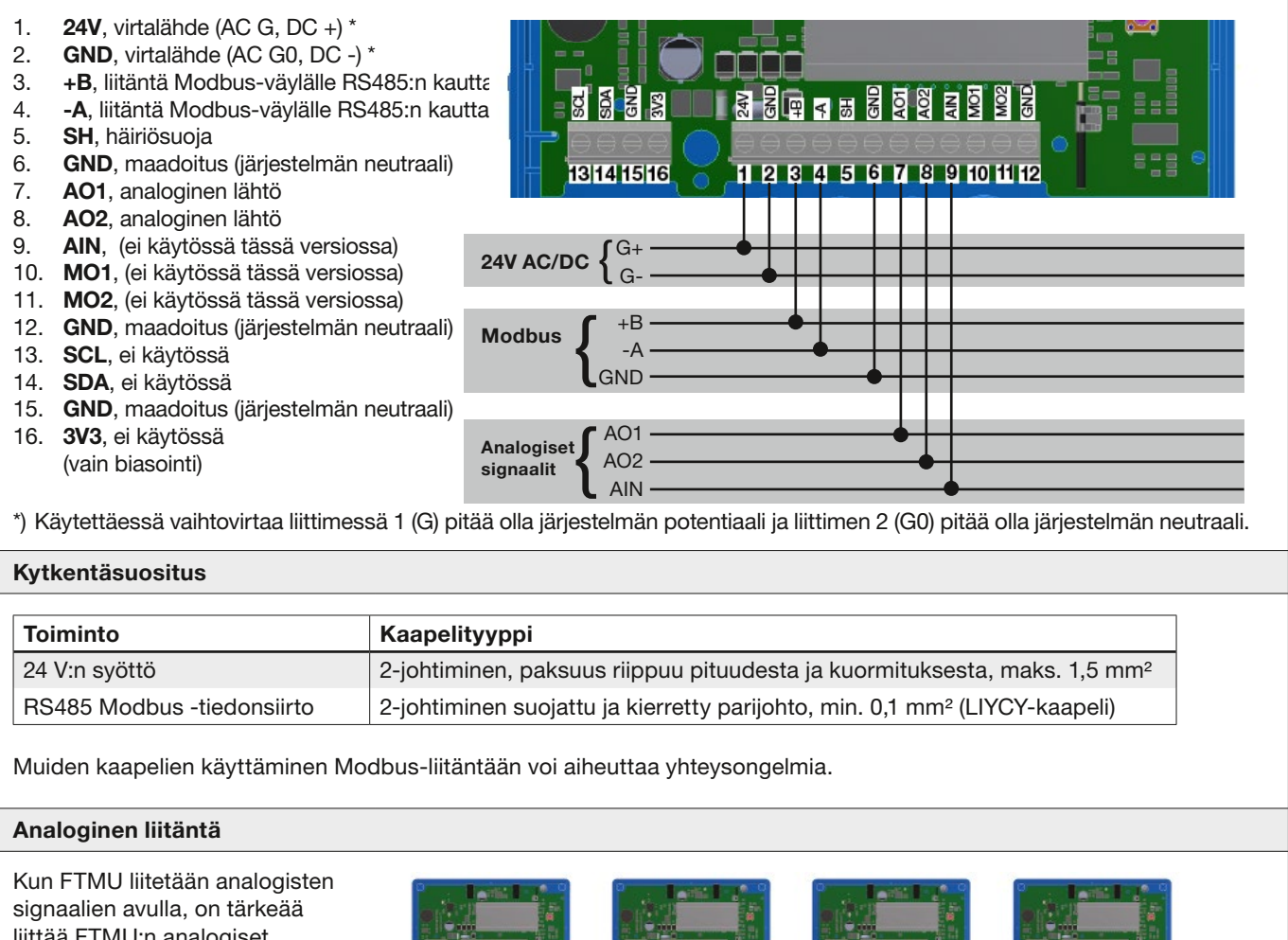

liittää FTMU:n analogiset lähtösignaalit (AO1, AO2) RTUliitinten analogisiin tuloliittimiin ja analoginen tulosignaali (AIN) RTU-liitinten analogisiin lähtöliittimiin. Varmista myös, että kaapelit on kytketty samaan analogiseen maadoitukseen.

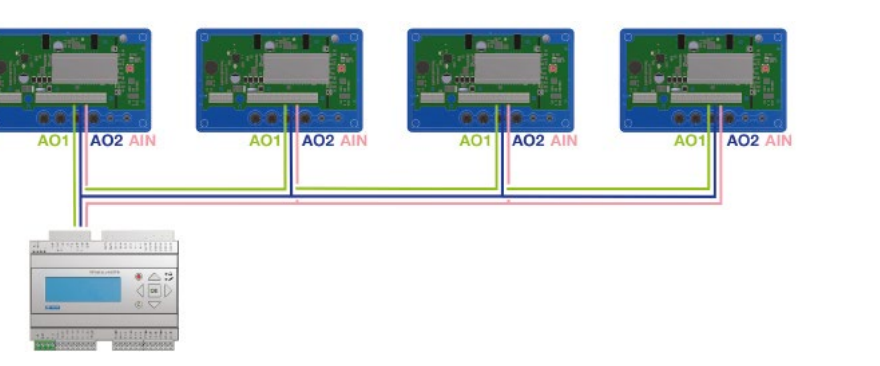

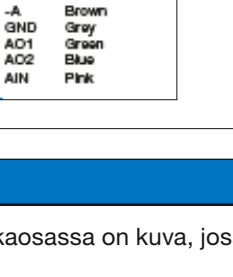

**Connection of UltraLink** e! All cables that are<br>connected must be

Fied<br>White

Yellow

not connec houlated. 24V<br>GND

 $+B$ 

**OLindab®** 

### Digitaalinen yhteys (Modbus)

Liitä RTU:n A näyttöyksikön liitäntään -A ja B liitäntään -B. Jos kytketään useampi FTMU sarjaan, on tärkeää kytkeä -A -A:han ja +B +B:hen, koska niiden kytkeminen ristiin pysäyttäisi Modbus-väylän toiminnan. Suosittelemme käyttämään suojattuja ja kierrettyjä RS485-parikaapeleita. Älä syötä virtaa samassa kaapelissa, ellei kaapelia ole valmistettu tähän tarkoitukseen. Kun kytket signaalin maadoitusta, liitä se liitännän GND-kohtaan PCB:n kilven liittimen (SH) oikealla puolella. Kytke se sitten vastaavaan liitäntään RTU:ssa.

### Häiriösuojan liittäminen

RS485-kaapelin suoja pitäisi liittää muuntajan maadoitukseen ja liittää sitten jatkuvasti SH-liitäntään kaikissa UltraLink-laitteissa, jotka saavat virran kyseisestä muuntajasta. Jos väylässä käytetään useampaa kuin yhtä muuntajaa, suoja katkeaa jokaisen muuntajan kohdalla, joten jokaisen tuotteen SH:sta on yhteys vain sen muuntajan maadoitukseen, josta se saa virtansa.

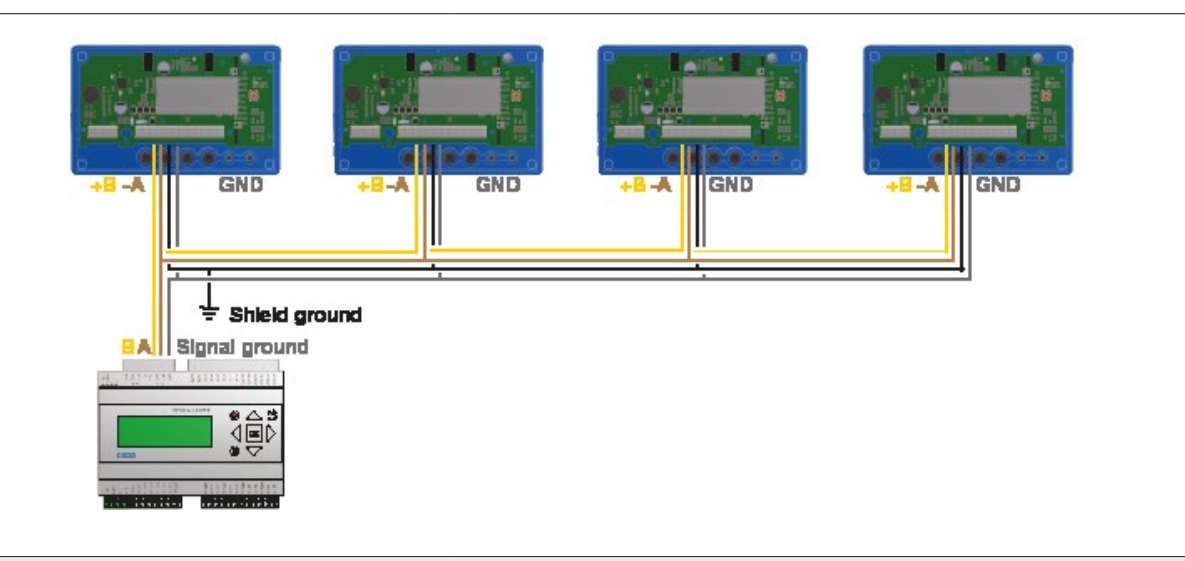

### **Biasointi**

Väylän pääyksiköllä on oltava biasointi -A:ssa ja +B:ssä. Tämä on enemmän tai vähemmän vakio BMS-ohjaimissa, mutta jos yhteys muodostetaan perinteisellä tietokoneella RS485-USB-muuntajan avulla, on tärkeää varmistaa, että muuntajassa on esijännityspiiri. Jos yhteyden muodostaminen epäonnistuu etkä ole varma biasoinnista, voit lisätä biasointivastukset yhden UltraLink-laitteen liittimiin ja tarkistaa, aiheuttiko se yhteysvirheen.

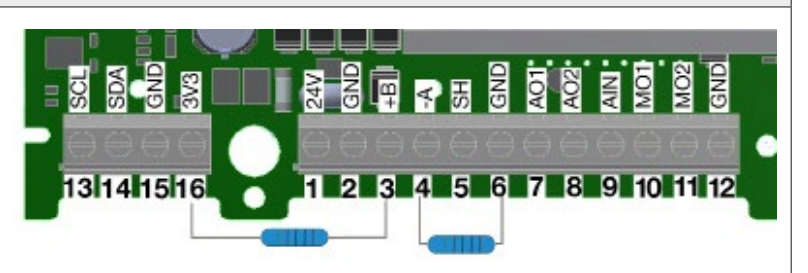

Käytä 500–1000 Ω:n vastuksia ja liitä yksi vastus -A:sta GND:hen ja yksi +B:sta 3V3-liittimeen. Suosittelemme myös lisäämään 120 Ω:n päätevastuksen väylän viimeisen UltraLinkin -A:n ja +B:n välille, jotta vältetään signaalin heijastuminen, jollei tätä ole tehty väylän lukulaitteella.

### Toistin

Jos väylä on pidempi kuin 300 metriä tai jos laitteita on yli 30, järjestelmä saattaa tarvita RS485-toistimen (FDS-R, katso kuva oikealla) kyetäkseen tehokkaaseen tiedonsiirtoon.

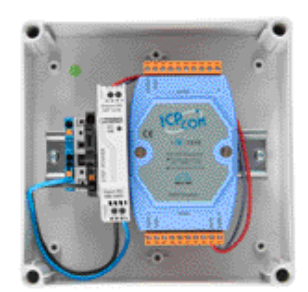

#### Virtalähde

### Muuntajan mitoitus

24 V AC -muuntajan/-muuntajien koon tarve voidaan määrittää laskemalla yhteen kaikkien komponenttien mitoitusvirrankulutus (VA). Muuntajan tehon on ylitettävä tämä arvo. Käytä ainoastaan suojaerotusmuuntajia. Virrantarpeen I laskeminen:

I = (P1+P2+…+P<sub>n</sub>) / U [A] **missä:** P<sub>n</sub> on kunkin komponentin mitoitusvirrankulutus [VA] ja U on jännite (24) [V].

Jos virrantarve I ylittää 6 A (joka vastaa noin arvoa 150 VA 24 V:n AC-muuntajalla), on ylikuumenemisen välttämiseksi käytettävä useampaa muuntajaa.

#### Syöttökaapelin mitoitus

Syöttökaapelin johdinkoko voidaan määrittää laskemalla resistanssi metriä kohden R. Laskelmassa on oletuksena, että syöttökaapeli kestää esim. 2 V:n jännitteenlaskun:

R(per m) = U<sub>drop</sub> / (I \* L) [Ω/m] **missä:** U<sub>drop</sub> on hyväksytty jännitteen lasku (2 V) kaapelissa [V] ja I on virta [A]

L on muuntajasta komponenttiin johtavien syöttökaapeleiden maksimipituus [m]

#### Johtimen poikkileikkauspinta-ala kuparijohdinmetrin resistanssin funktiona

#### Esimerkki:

 $U_{\text{drop}} = 2 \text{ V}, I = 4 \text{ A}, L = 20 \text{ m}$ 

R (per m) = 2V / (4A × 20 m) = 0,025 Ω/m

Kaaviosta voidaan lukea johtimen poikkileikkauspinta-ala 0,7 mm².

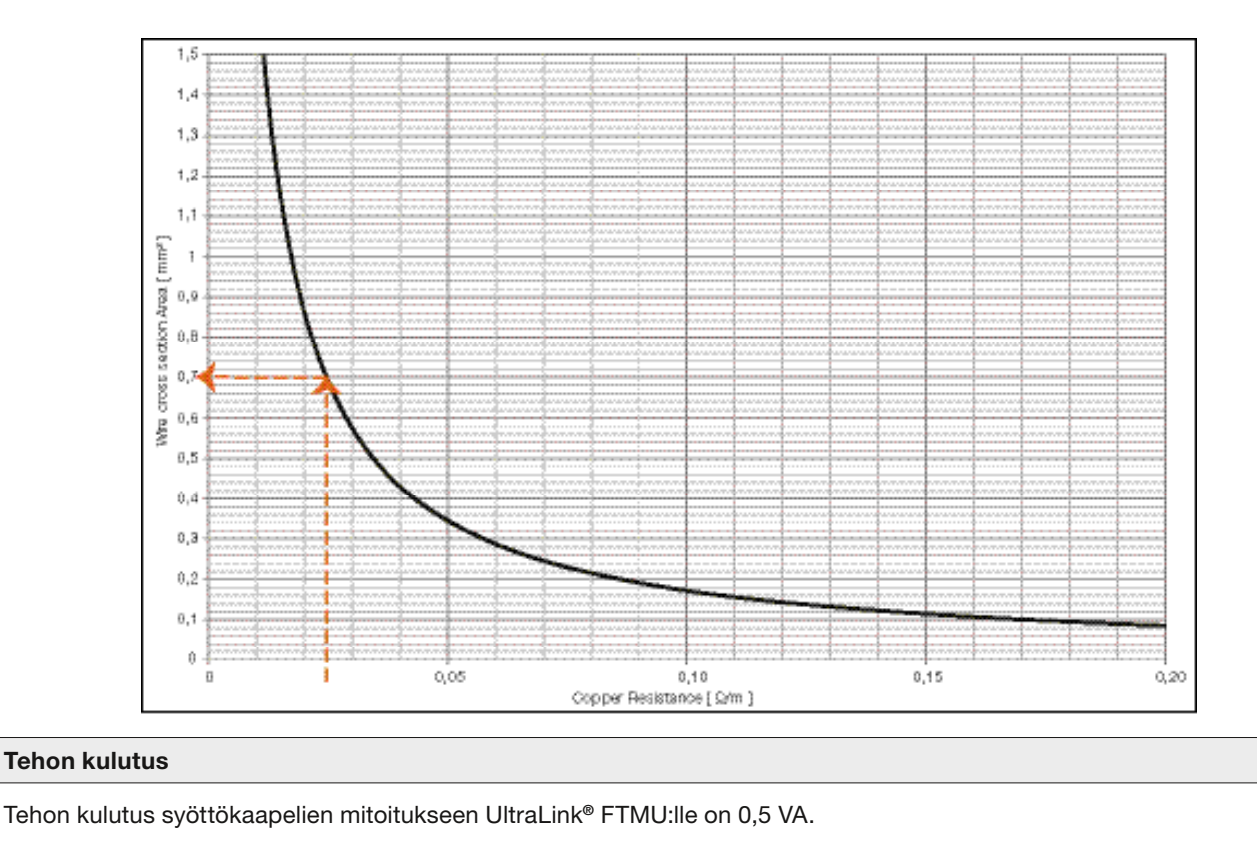

Ei ole suositeltavaa käyttää muuntajaa, jonka kapasiteetti on yli 150 VA!

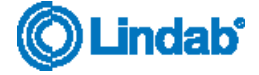

### <span id="page-10-0"></span>**Käyttöönotto**

#### **Mobiilisovellus**

Käytettäessä Lindab OneLink-sovellusta, älylaite löytää lähellä olevat Ultralink-laitteet. Sovelluksen avulla voidaan liittyä laitteisiin ja muuttaa niiden asetuksia sekä seurata niiden toimintaa. OneLink on ilmainen ja löytyy Google Play:stä ja AppStoresta. Laitteiden kohdekohtaiset asetukset on helppo muuttaa suoraan sovelluksesta.

Ultralink-laitteen PIN-koodi tulee muuttaa. Katso ohjeet sivulta 13.

### **Lindab Ultra BT -huonesäätöjärjestelmä (Langattomien antureiden asennus)**

Ultra BT perustuu vain muutamaan komponenttiin ja mahdollistaa mullistavan tavan ohjata ja optimoida huoneiden tarpeenmukaista ilmanvaihtoa.

Bluetooth-kommunikoinnin avulla asennuskustannuksissa saavutetaan merkittävää säästöä. Asetukset on helppo tarkastaa, eikä sisäilman laadusta tarvitse tinkiä.

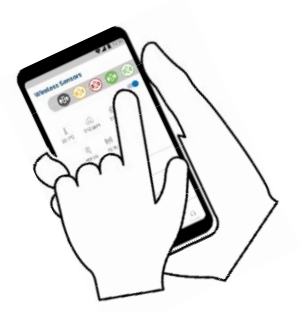

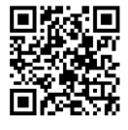

### [Lindab Ultra BT käyttöohjeet](https://itsolution.lindab.com/LindabWebProductsDoc/PDF/Documentation/ADS/Lindab/Technical/Manual-UltraBT.pdf)

[Lindab Ultra BT -huonesäätöjärjestelmän käyttöohje](https://itsolution.lindab.com/LindabWebProductsDoc/PDF/Documentation/ADS/Lindab/Technical/Manual-UltraBT.pdf)  [klikkaamalla linkkiä tai skannaamalla QR-koodi.](https://itsolution.lindab.com/LindabWebProductsDoc/PDF/Documentation/ADS/Lindab/Technical/Manual-UltraBT.pdf)

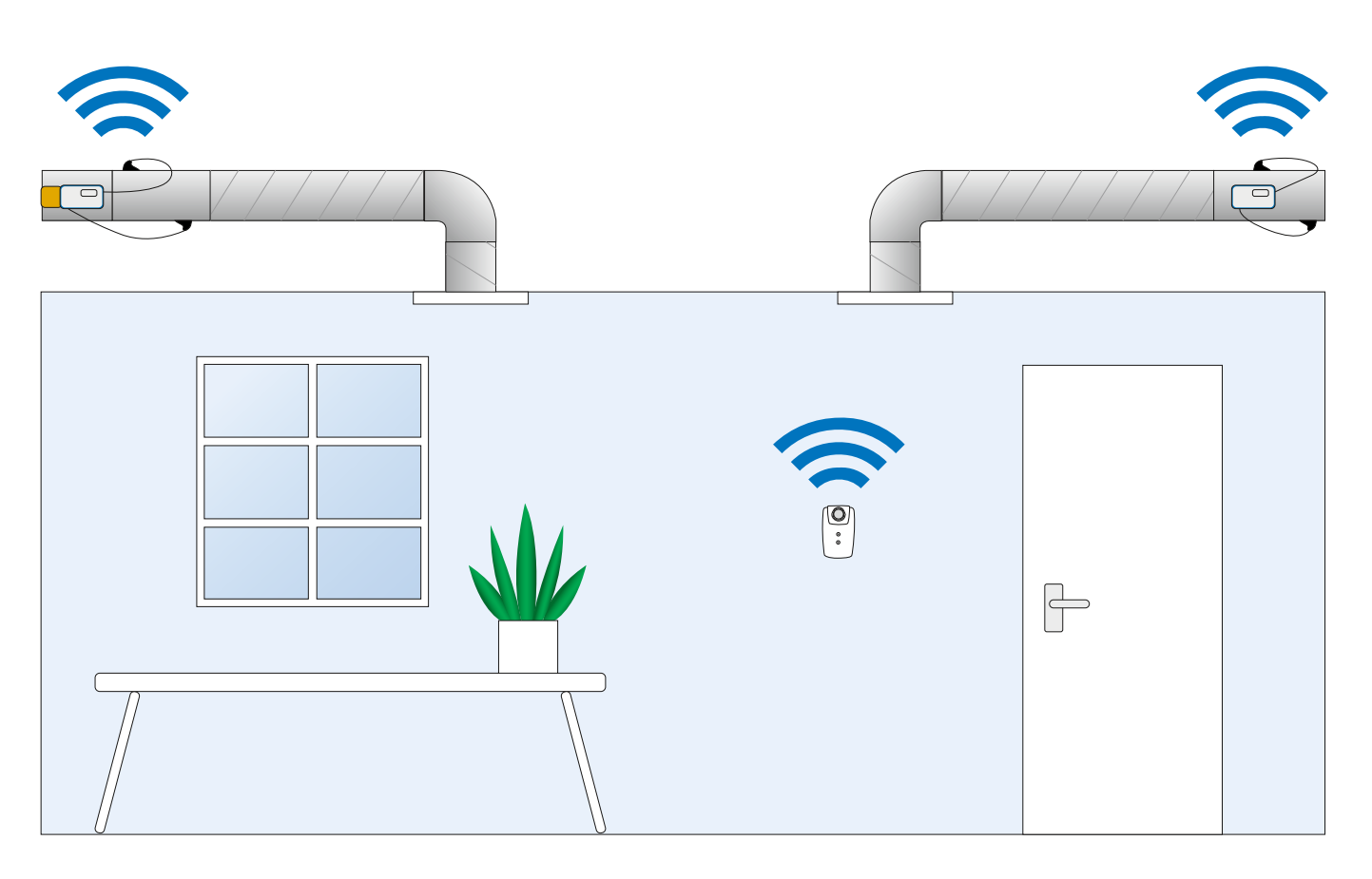

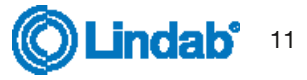

### [Download app](http://www.lindab.com/global/pro/downloads/apps/pages/ultralink.aspx)

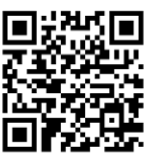

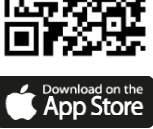

Google play

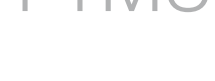

### Näyttö

Näyttö antaa hyödyllisiä tietoja sekä vihreänä vilkkuvan diodin (tilavalo) että nestekidenäytön parametrien avulla. Jos tuotteessa on Bluetooth, diodi vilkkuu myös sinisenä kolmen sekunnin välein. Jos laite on yhdistetty UltraLinkiin Bluetoothin kautta, diodi vilkkuu sinisenä joka toinen sekunti. Lyhyesti tilapainiketta painamalla voit vaihtaa näytettävän parametrin. Jos painiketta painetaan yli 5 sekuntia (eli pitkä painallus), asetusvalikko tulee esiin. Näytön alareunassa näkyvä nuoli ilmaisee tämänhetkisen parametrin tyypin ja yksikön. Lue yksityiskohtainen kuvaus UltraLinkin määrittämisestä näytön tilapainikkeen avulla sivulta 14.

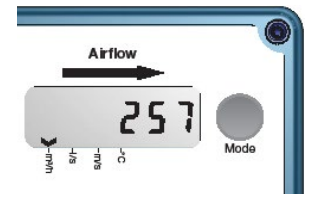

#### Parametrirakenne

Valikko näkyy näytöllä heti, kun laite saa virtaa. Oletuksena ensimmäisenä valintana on ilmavirtaus m<sup>3</sup>/h. Voit vaihtaa eri parametrejä valikossa painamalla tilapainiketta lyhyesti. Valikon alareunassa olevat nuolet kertovat ilmavirran lukeman, lämpötilan ja sen, mikä nykyisen mahdollisen arvon yksikkö on. Käytössä on seuraava parametriluettelo:

Käytössä on seuraava parametriluettelo:

- Ilmavirta (m<sup>3</sup>/h)
- Ilmavirta (l/s)
- Ilmannopeus (m/s)
- Lämpötila (°C)
- FTMU:n ID -numero

#### Tilan merkkivalo

Vihreä tilan merkkivalo ilmaisee seuraavia:

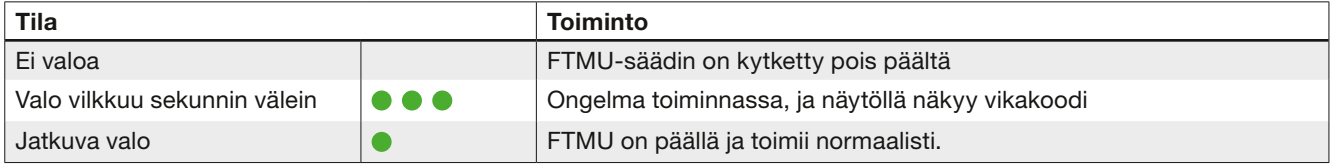

Sininen tilan merkkivalo ilmaisee seuraavia:

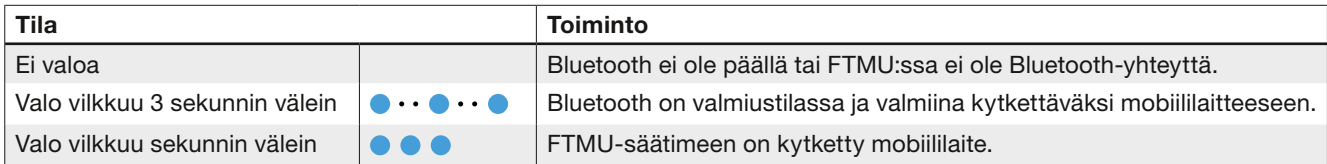

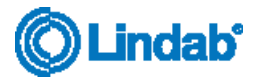

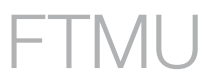

#### Tunnistenumerot

FTMU-säätimelle on annettu tuotannon yhteydessä tunnistenumero (ID) väliltä 1-239.

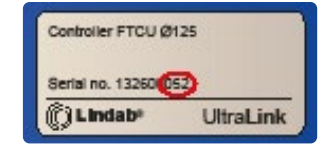

Annettu tunnistenumero on merkitty FTCU-säätimen toimituslaatikon ulkoetikettiin. Tunnistenumero on sarianumeron kolme viimeistä numeroa. Tunnistenumero toimii laitteen Modbus-osoitteena. Jos kahdella tai useammalla Modbus-laitteella on sama tunnistenumero, jokaiselle niistä on annettava oma tunnistenumero viestintää varten. UltraLink® edellyttää Modbusin tunnistenumeroa muutettaessa, että kaikki muut laitteet, joilla on sama tunniste, on kytkettävä irti. Tunnistenumeron muutos voidaan tehdä suoraan näytöllä kohdassa Yhteysasetukset (katso lisätietoja sivulta 14) tai OneLinksovelluksella. Modbus-tunnisterekisteri on pitorekisteri, jonka osoite on 4x001.

#### Virtausmittauksen korjaaminen lähellä häiriölähdettä olevalle asennukselle

Uudemmissa UltraLink-laitteissa on toiminto, joka kompensoi tuotteen asentamista lähelle häiriölähdettä. Niiden mittauksen epävarmuus on silti 5 %, joka on määritetty Asennus-kappaleessa. Jos UltraLink on pakko asentaa lähelle häiriölähdettä, korjaus tehdään OneLink-sovelluksen toiminnolla. Liitä mobiililaite

UltraLink-laitteeseen ja napauta Laite-välilehteä. Toiminto aktivoidaan valitsemalla Häiriön tyyppi ja sen jälkeen Etäisyys häiriölähteeseen. Kun nämä kaksi syötettä on tehty, toiminto on aktiivinen ja korjaa virran tehtyjen syöttöjen mukaisesti.

#### PIN-koodi

Bluetoothilla varustettu UltraLink on suojattava luvattomalta käytöltä PIN-koodilla, joka on annettava, ennen kuin asetuksia voi muuttaa. On tärkeää vaihtaa koodi, joka tuotteella on tehdasasetuksena (1111). Näin voit varmistaa, että luvattomia muutoksia ei tehdä. Bluetoothlähettimen voi sammuttaa määrittämällä Modbus-rekisterin 4x007 arvoksi 0.

Pin-koodin voi vaihtaa kolmella tavalla:

- käyttämällä näytön määritysvalikkoa, katso ohjeet sivulta 14
- muodostamalla yhteyden laitteeseen PC:llä Modbusväylän kautta ja käyttämällä määritystyökaluohjelmistoa
- liittämällä Bluetooth-laitteen ja käyttämällä OneLinksovellusta.

#### Kunnossapito

FTMU-säädin ei tavallisesti tarvitse lainkaan kunnossapitoa. Laitteen näkyvät osat voi pyyhkiä kostealla liinalla. Laite voidaan nuohota normaalisti kanavanuohouksen yhteydessä.

#### Määritysvalikon rakenne

Määritysvalikko aktivoidaan painamalla painiketta pitkään (5 s). Kun painiketta painetaan pitkään, esiin tulee uusi valikko, jossa on kolme eri vaihtoehtoa:

- Con.Set (liitäntäasetukset)
- Cancel (peruuta ja palaa infonäyttöön)

Kohdassa Con.Set (liitäntäasetukset) on käytössä seuraavat vaihtoehdot (selaa painamalla lyhyesti, valitse painamalla pitkään):

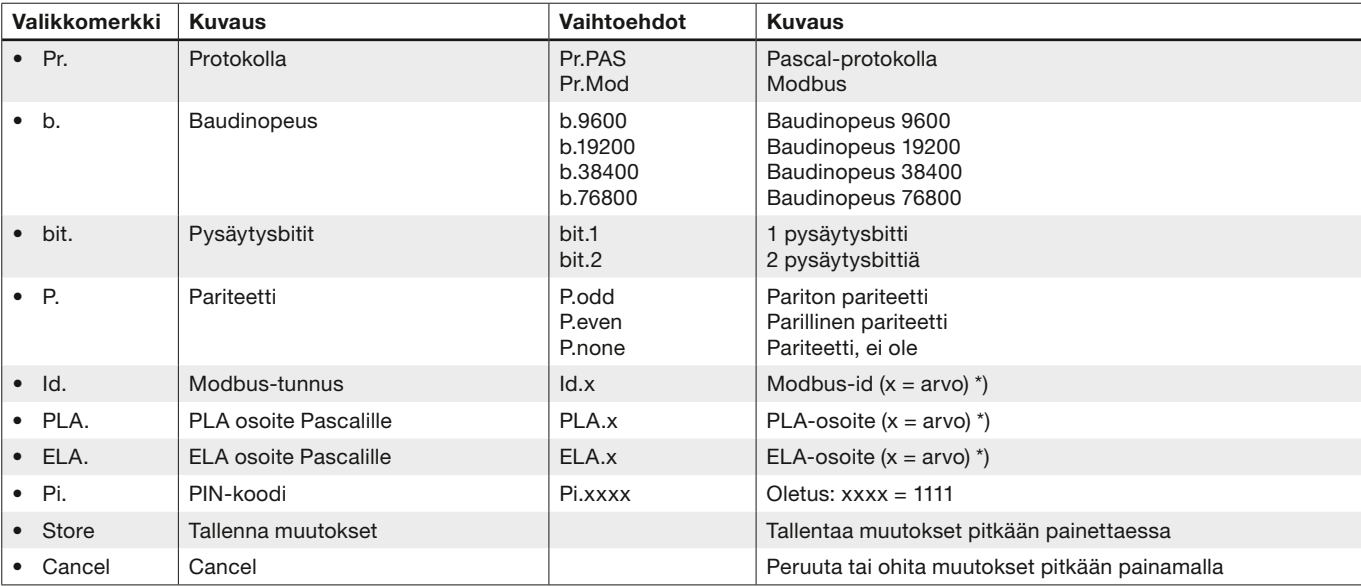

Lindab pidättää oikeuden muutoksiin ennalta ilmoittamatta 13 Lindab pidättää oikeuden muutoksiin ennalta ilmoittamatta vilkkuvan osoittimen seuraavaan yksittäiseen numeroon nykyisessä arvossa. Jatka, kunnes uusi arvo on asetettu ja siirry eteenpäin \*) Voit muuttaa haluamaasi arvoa painamalla painiketta pitkään, kunnes vilkkuva osoitin tulee näkyviin nykyisen arvon ensimmäisen yksittäisen numeron kohdalla. Sen jälkeen voit selata haluamaasi numeroa painamalla lyhyesti, ja painamalla pitkään voit siirtää painamalla pitkään.

## <span id="page-13-0"></span>Digitaaliset tietoyhteysasetukset

Rekistereitä 4x001-4x009 käytetään määrittämään tietoyhteysasetukset. Kun yhteys muodostetaan ensimmäistä kertaa, oletusasetukset aktivoituvat.

Modbus id: sarjanumeron kolme viimeistä numeroa (näkyvät myös näytöllä, jos laite saa virtaa)

Baudinopeus: 19200<br>Pariteetti: pariton Pariteetti: Pysäytysbitit: 1

Kun mitä tahansa tiedonsiirtoparametreja on päivitetty, laite on kuitattava virtakatkaisimesta, jotta muutokset tulevat voimaan.

KATSO LIITTEENÄ OLEVASTA MODBUS-REKISTERISTÄ OHJEET REKISTERIN ARVOJEN MUUTTAMISEKSI. JOILLAIN ARVOILLA ON SKAALAUSKERROIN JA JOTKUT OVAT KAHDESSA REKISTERISSÄ!

Kaikki käytettävissä olevat asetukset on esitetty liitteessä. Asetuksia muutetaan RS485-väylän kautta, ja se onnistuu miltä tahansa laitteelta ja määrityksistä, joiden tietoyhteys toimii Modbusia käyttämällä. Suosittelemme kuitenkin käyttämään OneLink-sovellusta (katso erillinen asiakirja). Lisätietoja saa liitteestä.

## Analogiset tietoyhteysasetukset

### Analogialähdön asetukset Modbus-väylän kautta

Analogialähtö on aina aktiivinen, mutta sinun on määritettävä, millaisia tietoja haluat lukea kahdesta portista Analoginen lähtö 1 (AO1) ja Analoginen lähtö 2 (AO2).

- 1. Määritä rekisterit 4×401(AO1) ja 4×431 (AO2) analogisilta lähtöliittimiltä luettaville muuttujille (0 = virtaus, 1 = lämpötila).
- 2. Määritä rekisterit 4×400 (AO1) ja 4×430 (AO2) analogialähdön tason määritykselle ( (0) 0-10V, (1) 10-0V, (2) 2-10V, (3) 10-2V)
- 3. Määritä rekisterit 4×401–406 (AO1) ja 4×431–436 (AO2) sekä vastaavat tiedot edellisessä vaiheessa 2 valitun jännitealueen maksimi- ja minimitasoa varten. Sinun tarvitsee määrittää vain vaiheessa 1 valittua muuttujaa vastaavat maksimi- ja minimiarvot.

Kyseisten rekistereiden oletusarvot "Analogialähtö 1" ovat alla olevan taulukon mukaiset. (Oletusarvo maksimivirtaukselle vastaa 7 m/s).

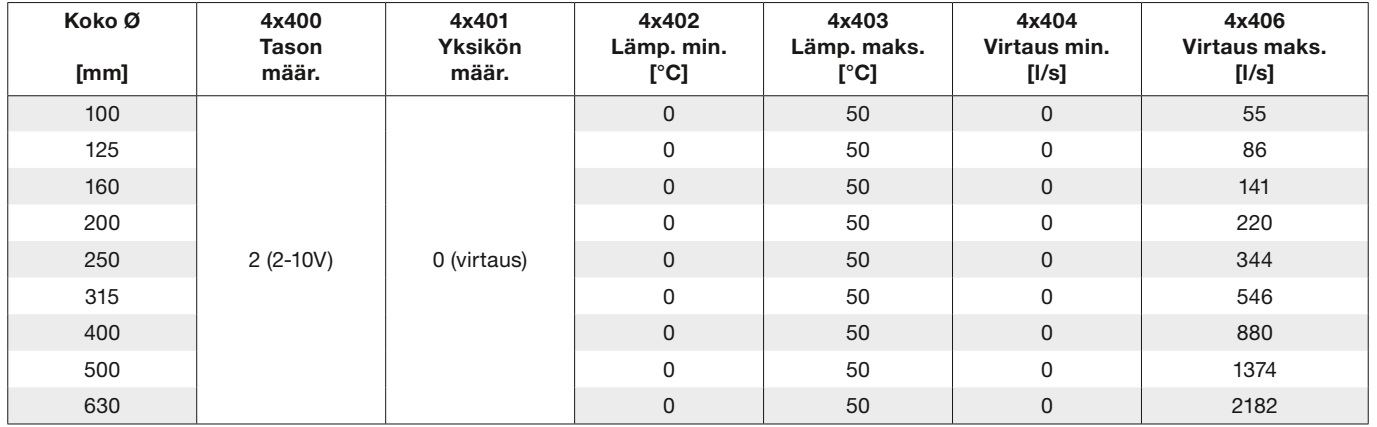

Kyseisten rekistereiden oletusarvot "Analogialähtö 2" ovat alla olevan taulukon mukaiset. (Oletusarvo maksimivirtaukselle vastaa 7 m/s).

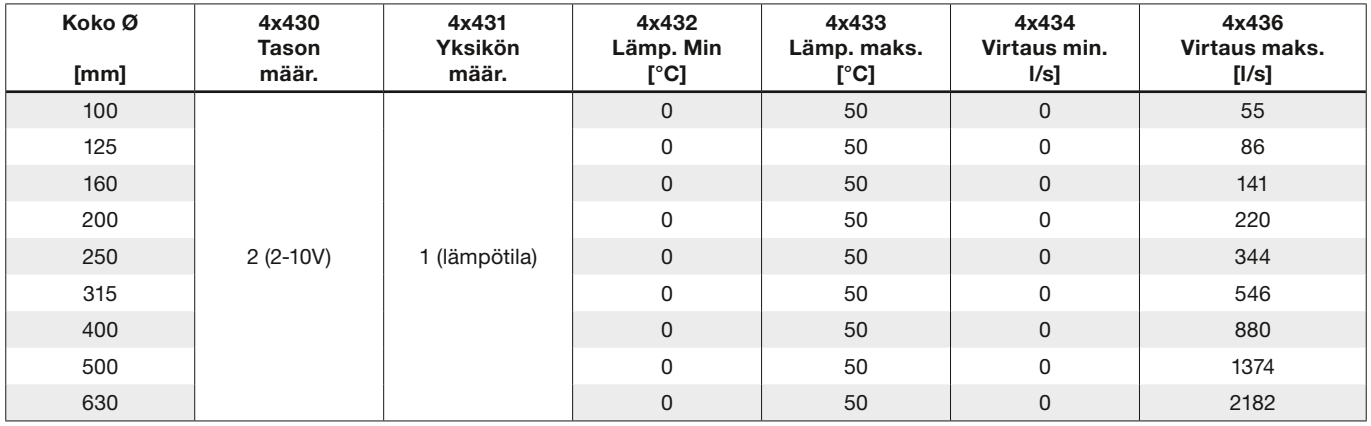

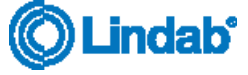

### <span id="page-14-0"></span>Vianmääritys

#### Jos digitaalisen yhteyden muodostaminen epäonnistuu, tarkista seuraavat seikat ennen yhteydenottoa tukeen:

- Tarkista baudinopeus, pariteetti ja pysäytysbitit ja varmista, että pääyksikkö käyttää samoja asetuksia kuin UltraLink-laitteet. Voit tehdä tämän matkapuhelimella ja OneLink-sovelluksella.
- -A ja +B ovat jatkuvasti yhteydessä kaikkien tuotteiden välillä ilman -A:n ja +B:n sekoittamista.
- Väylän ulkoasu ei saa olla tähtiyhteys.
- Virransyöttökaapelit liitetään identtisesti kaikkiin tuotteisiin ja muuntajiin, eli G liitetään G:hen (24V) ja G0 liitetään G0:aan (GND).
- Suoja on jatkuvasti väylässä ja maadoitettu vain muuntajassa ja väylän viimeisessä UltraLinkissä.
- Väylässä on enintään 30 laitetta. (Asenna toistin, jos laitteita on yli 30.)
- Väylän kokonaispituus on enintään 300 m. (Asenna toistin, jos väyläkaapelin pituus on yli 300 m.)
- Yritä muodostaa yhteys tietokoneeseen Configuration Tool -työkalun ja esijännitetyn RS485-USB-muuntimen avulla.
- Säilytä liittimien (kuten esiasennetun kaapelin) kokonaispituus väylässä 30 laitteessa ja enintään 20 metrissä.

#### Ongelmat UltraLinkin Bluetooth-yhteydessä:

- UltraLinkissä on oltava Bluetooth-logo näyttöyksikön kannessa, jotta Bluetooth-toimintoa voi käyttää.
- Jotta voit käyttää UltraLinkiä Bluetooth-yhteydellä, oikea PIN-koodi on annettava ennen yhteyden muodostamista. Jos yhteyden muodostaminen ei onnistu, tarkista järjestelmänvalvojalta, että PIN-koodi on oikea.

#### Jos analogisen yhteyden muodostaminen epäonnistuu, tarkista seuraavat seikat:

- Mittaa jännite ruuviliittimessä. Sen pitäisi olla sama kuin BMS-ohjaimessa.
- Jos jännite ei ole oikea, tarkista, että johto on tiukasti kiinni UltraLink-liittimessä. Jos näin ei ole, UltraLink ei ehkä pysty poimimaan signaalia.

### Virhekoodit

Ongelman ilmetessä tilan merkkivalo alkaa vilkkua, ja näytölle tulee virhekoodi. Alla olevassa taulukossa ovat ongelmat ja niiden mahdolliset ratkaisut.

$$
\boxed{E \cap \cap \text{OQY}}
$$

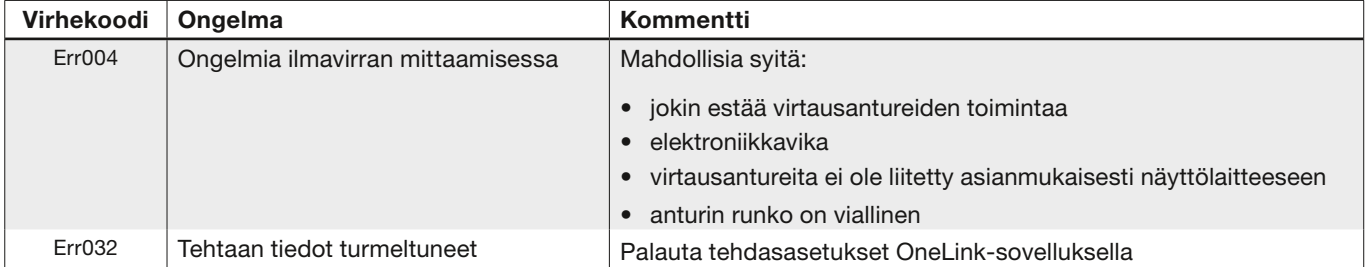

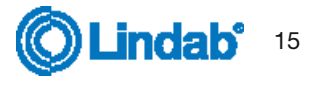

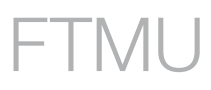

## <span id="page-15-0"></span>Tekniset tiedot

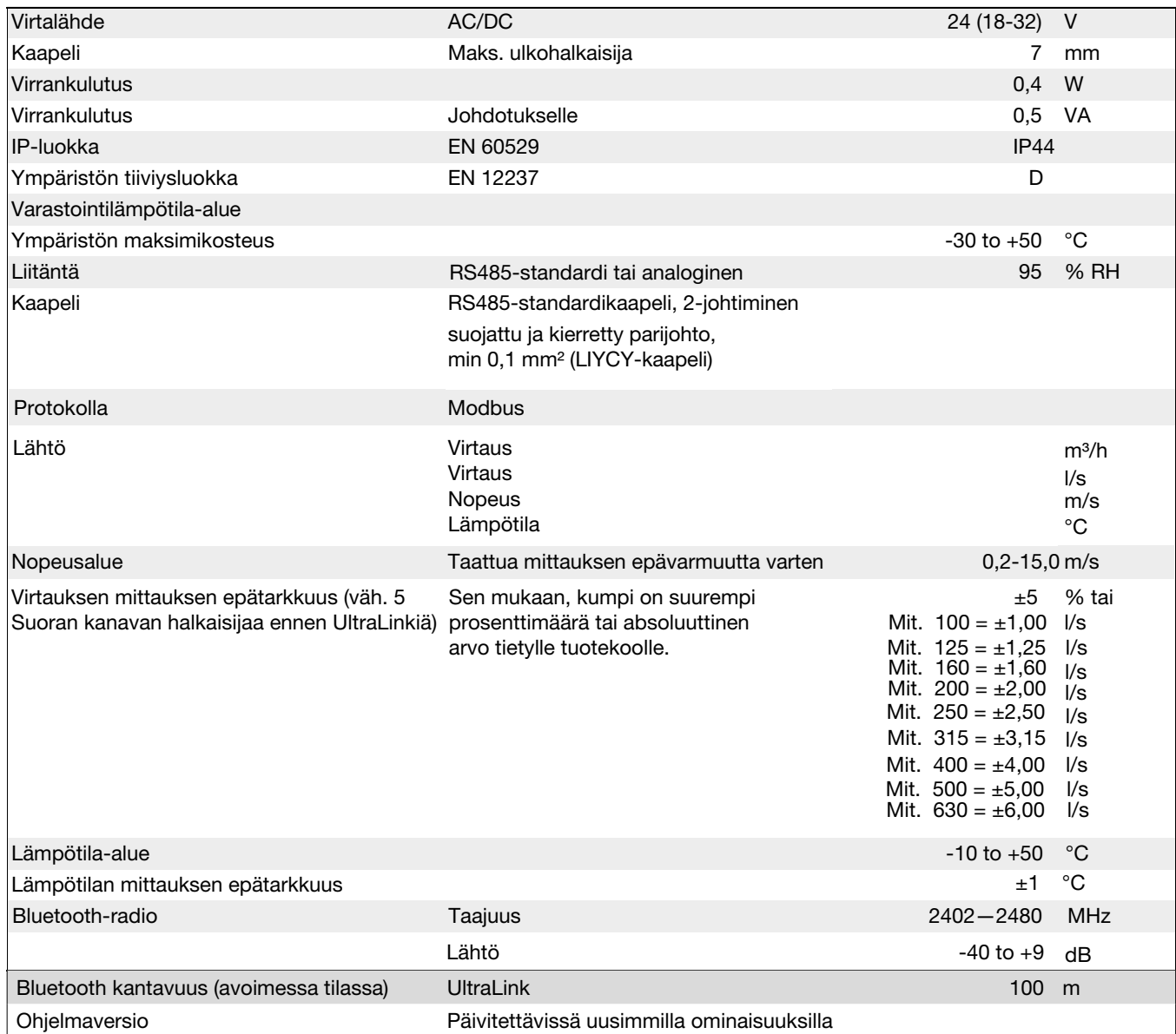

### Ilmavirrat

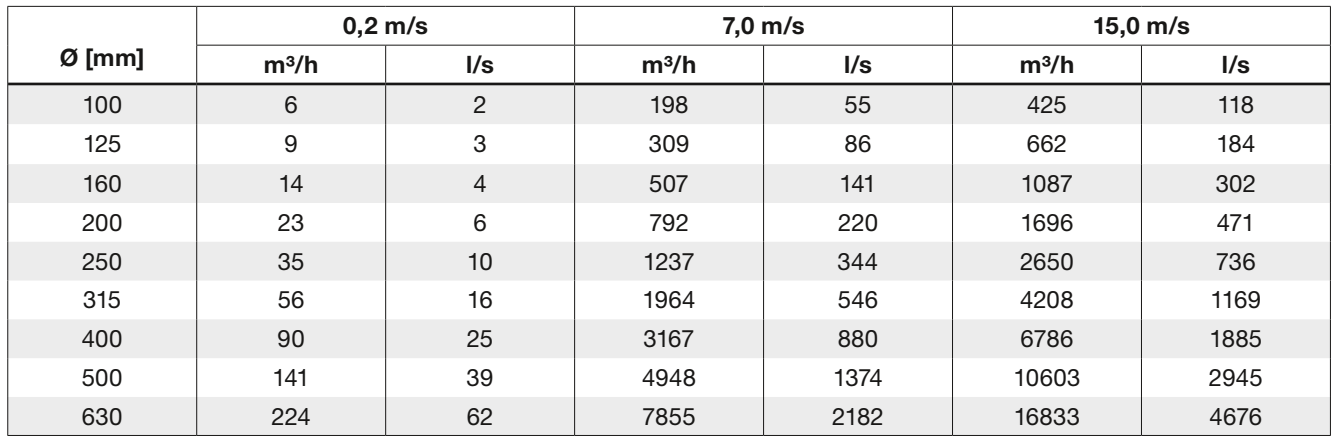

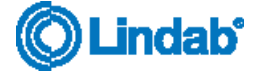

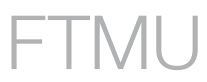

### <span id="page-16-0"></span>Liite A – Modbus-rekisteri

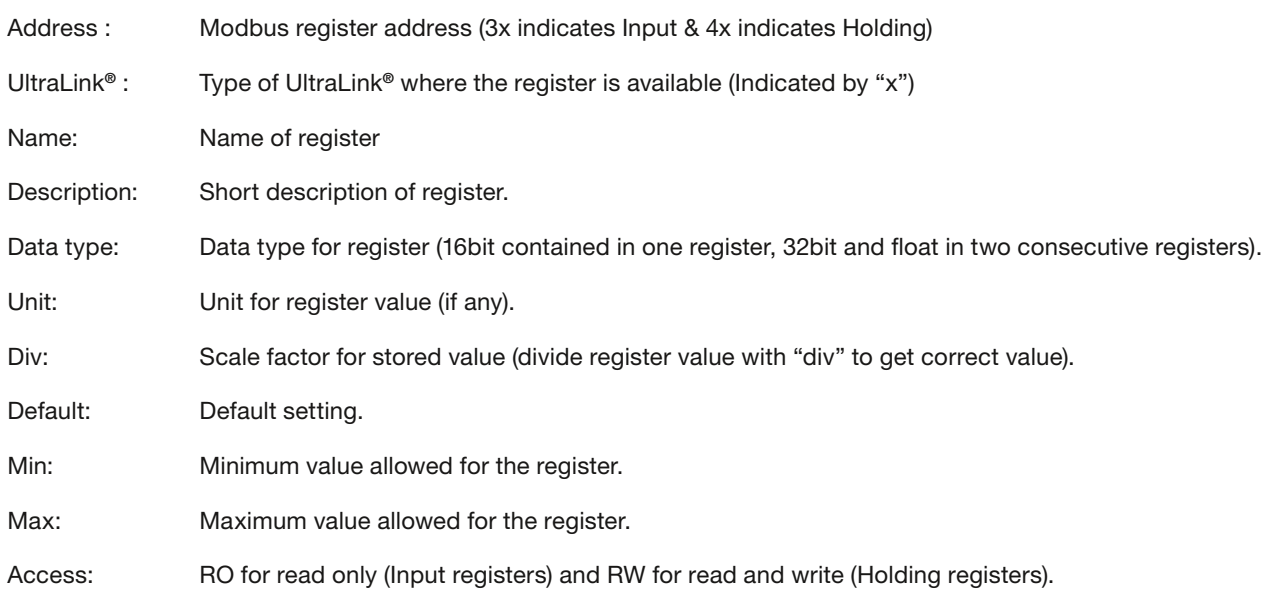

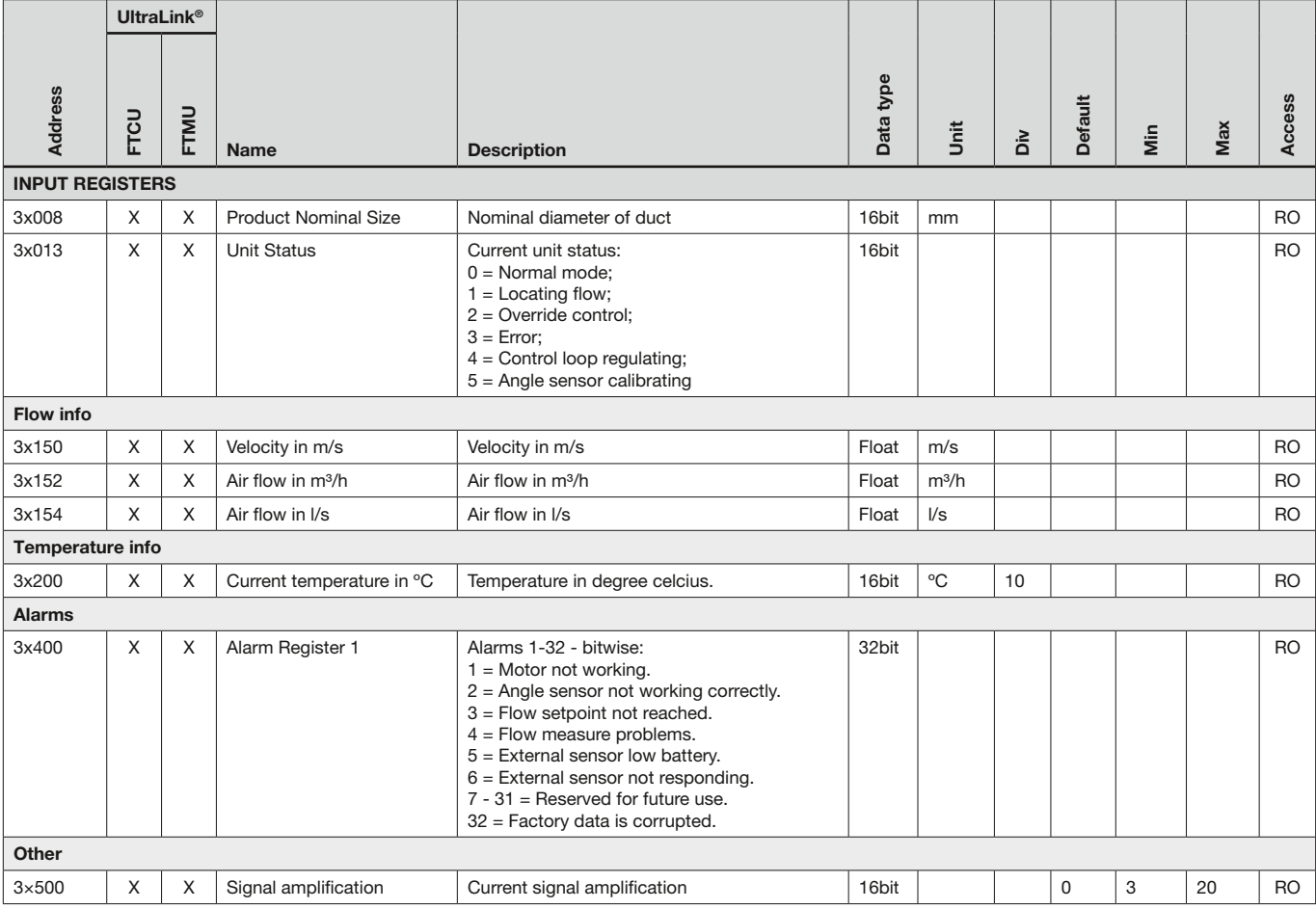

\* = arvo riippuu tuotteen mitoista.

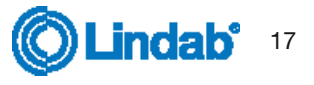

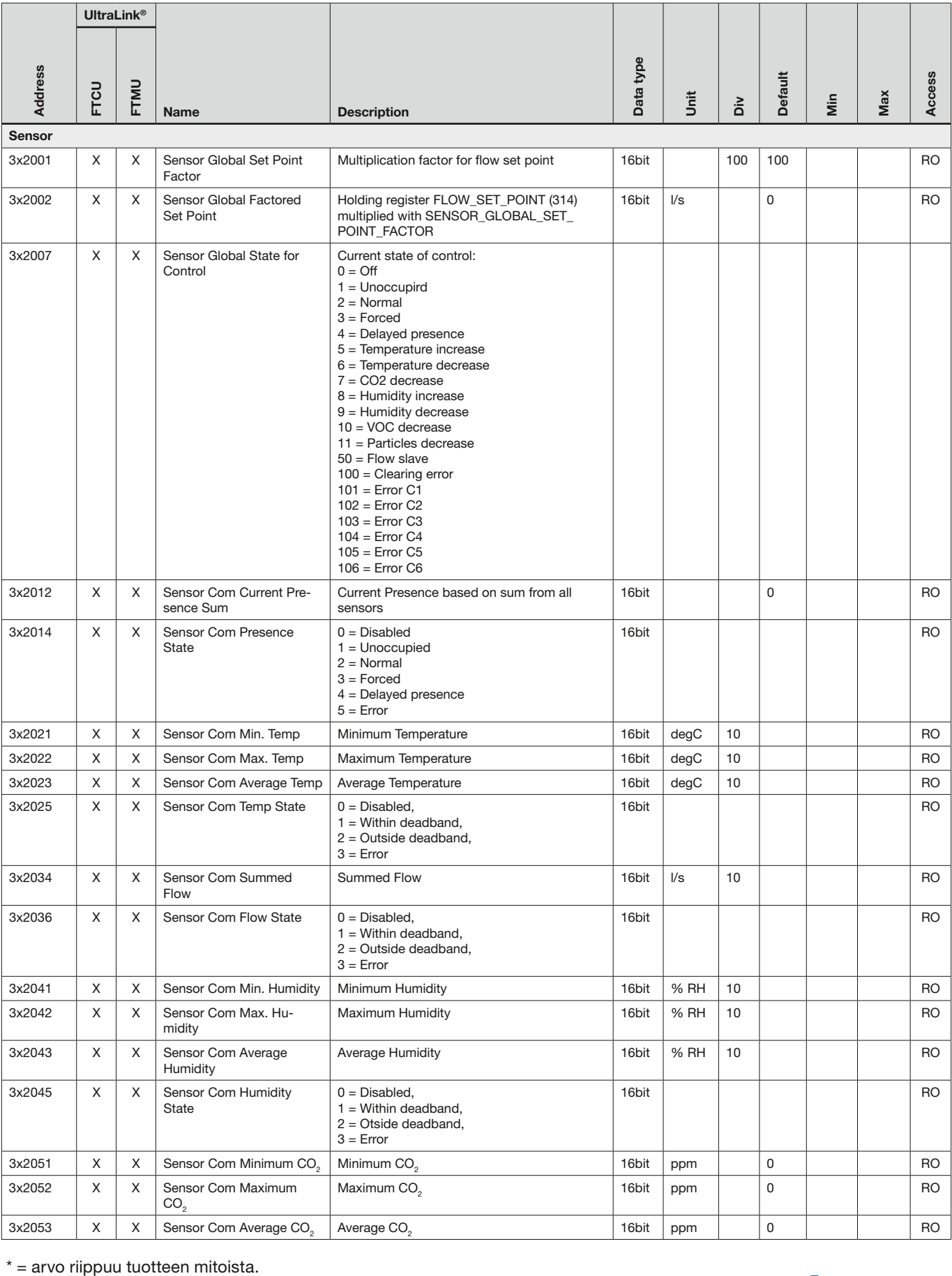

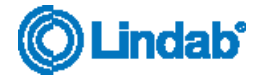

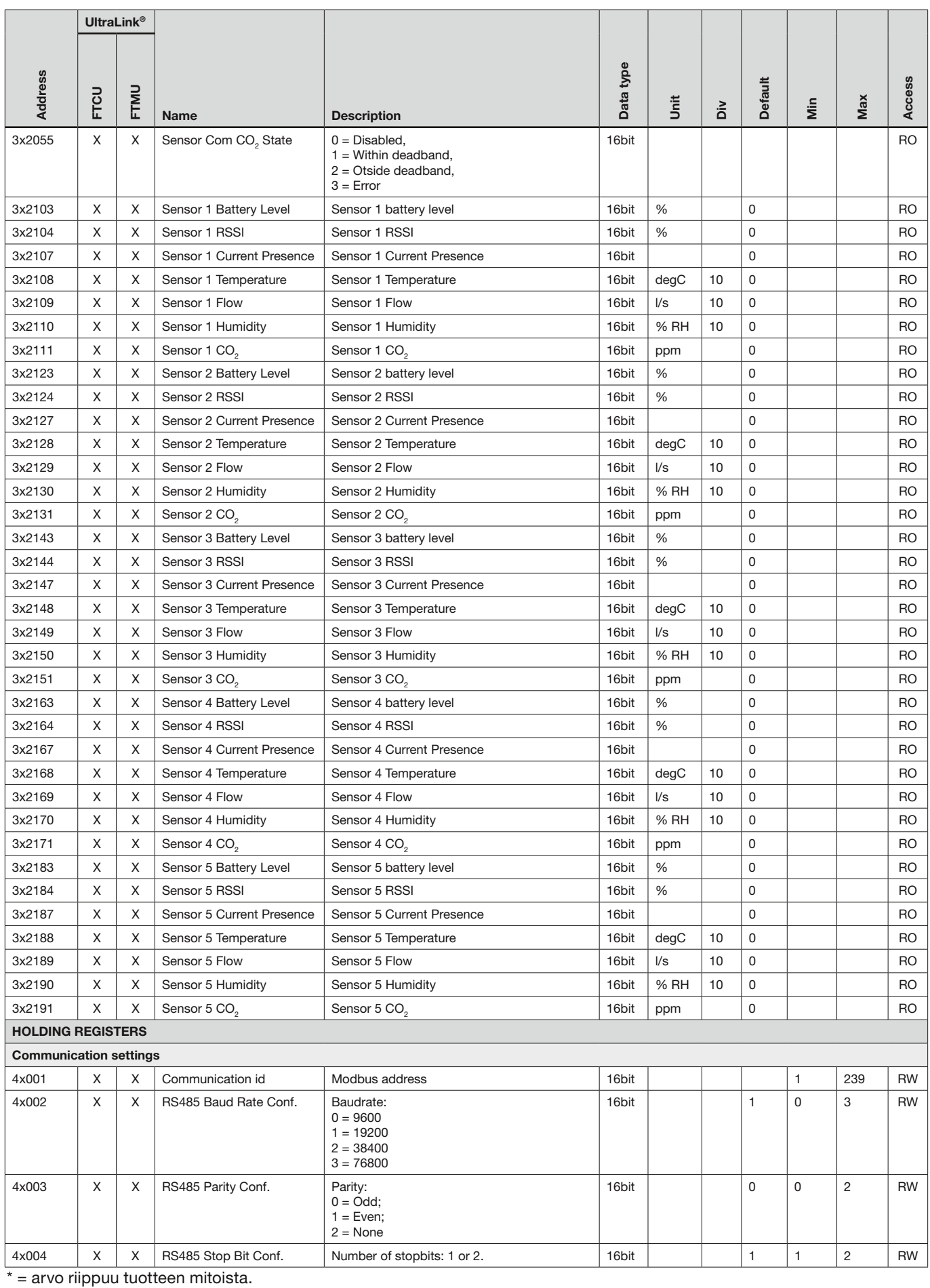

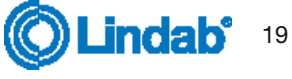

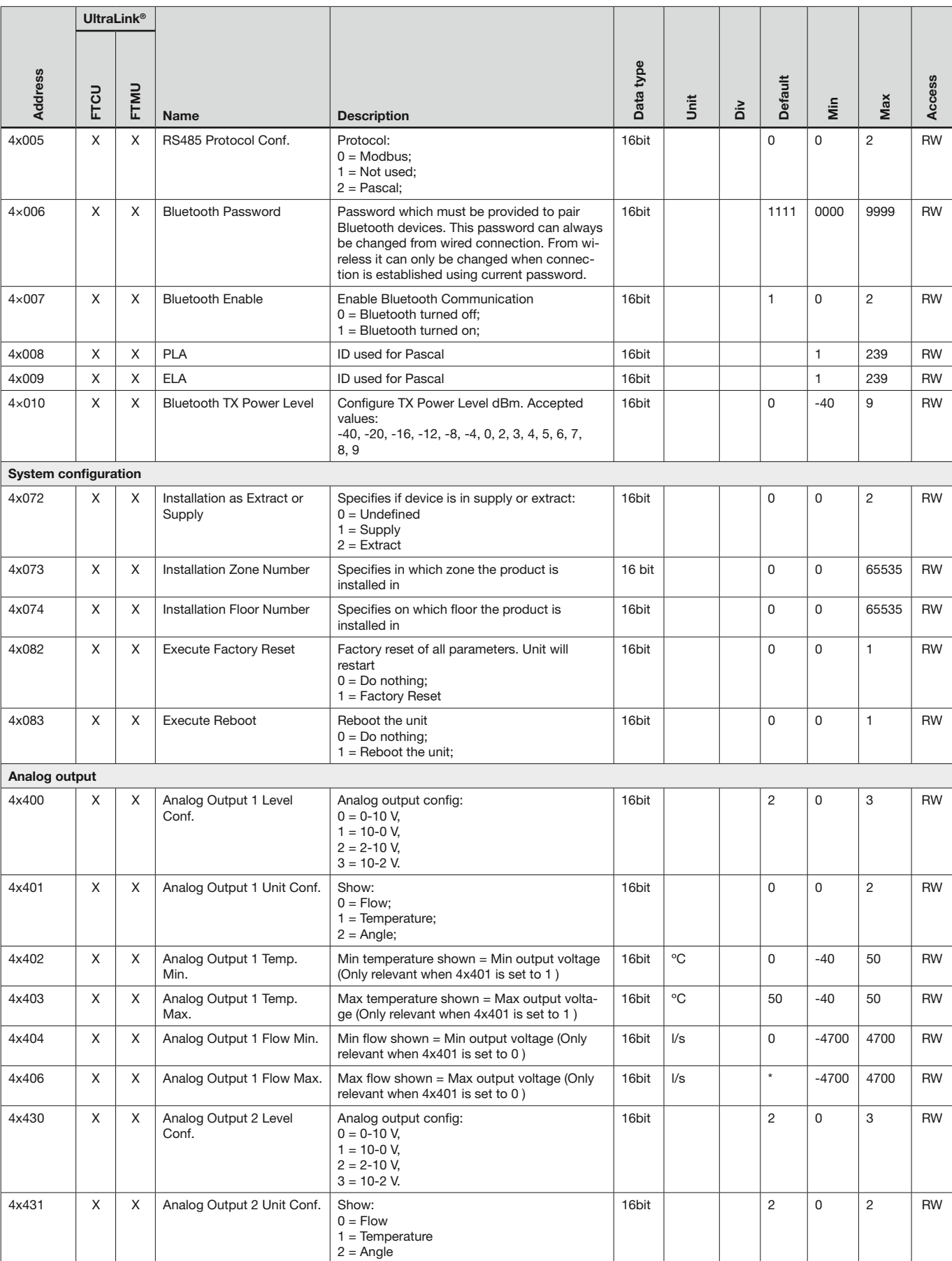

\* = arvo riippuu tuotteen mitoista.

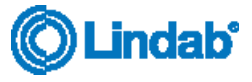

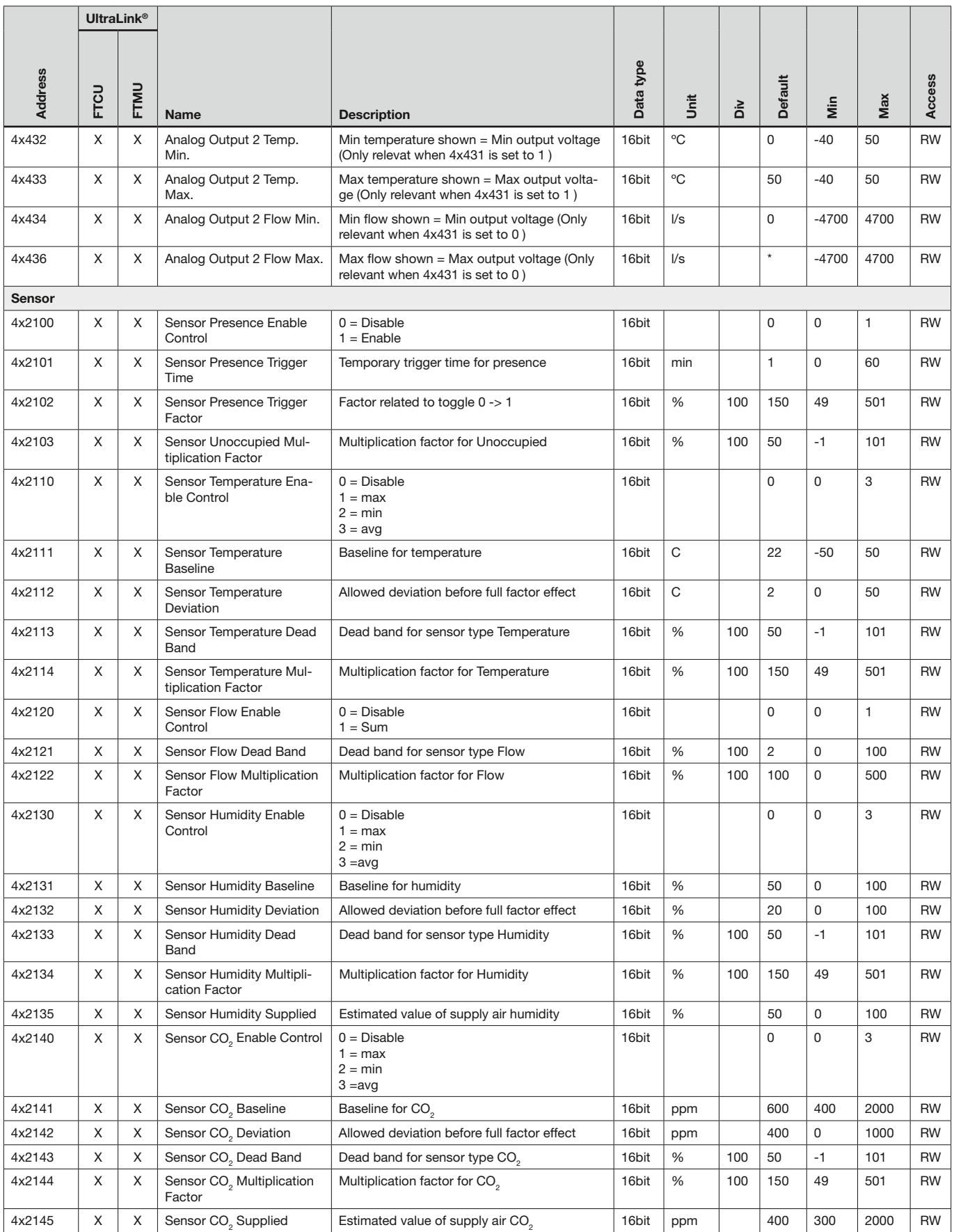

\* = arvo riippuu tuotteen mitoista.

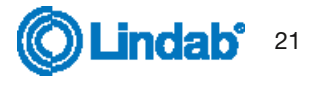

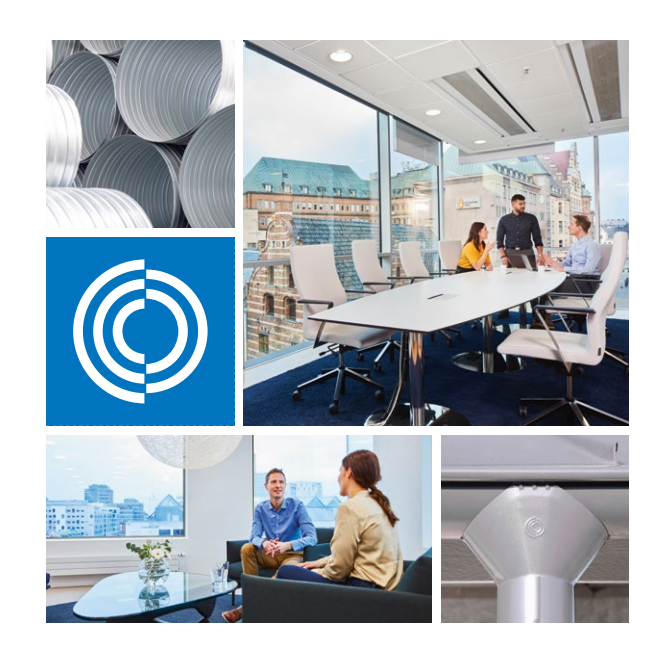

Useimmat meistä viettävät suurimman osan ajasta sisätiloissa. Laadukas sisäilma on ratkaiseva tekijä, kuinka viihdymme, kuinka tuottavia olemme ja kuinka pysymme terveinä.

Siksi me Lindabilla olemme ottaneet tärkeimmäksi tavoitteeksi panostaa sisäilmaan, joka lisää ihmisten hyvinvointia. Päästäksemme tavoitteeseen kehitämme energiatehokkaita ilmanvaihtoratkaisuja ja kestäviä rakennustuotteita kierrätettävistä materiaaleista. Tarjoamamme tuotteet ja ratkaisut ovat kestäviä sekä ihmisille että ympäristölle.

Lindab | Laadukasta sisäilmaa

Oy Lindab Ab

Juvan teollisuuskatu 3 02920 ESPOO p. 020 785 1010

Kankitie 3 40320 Jyväskylä p. 020 785 1010 Sähköposti

info.finland@lindab.com etunimi.sukunimi@lindab.com tilaus@lindab.com

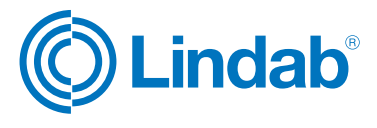